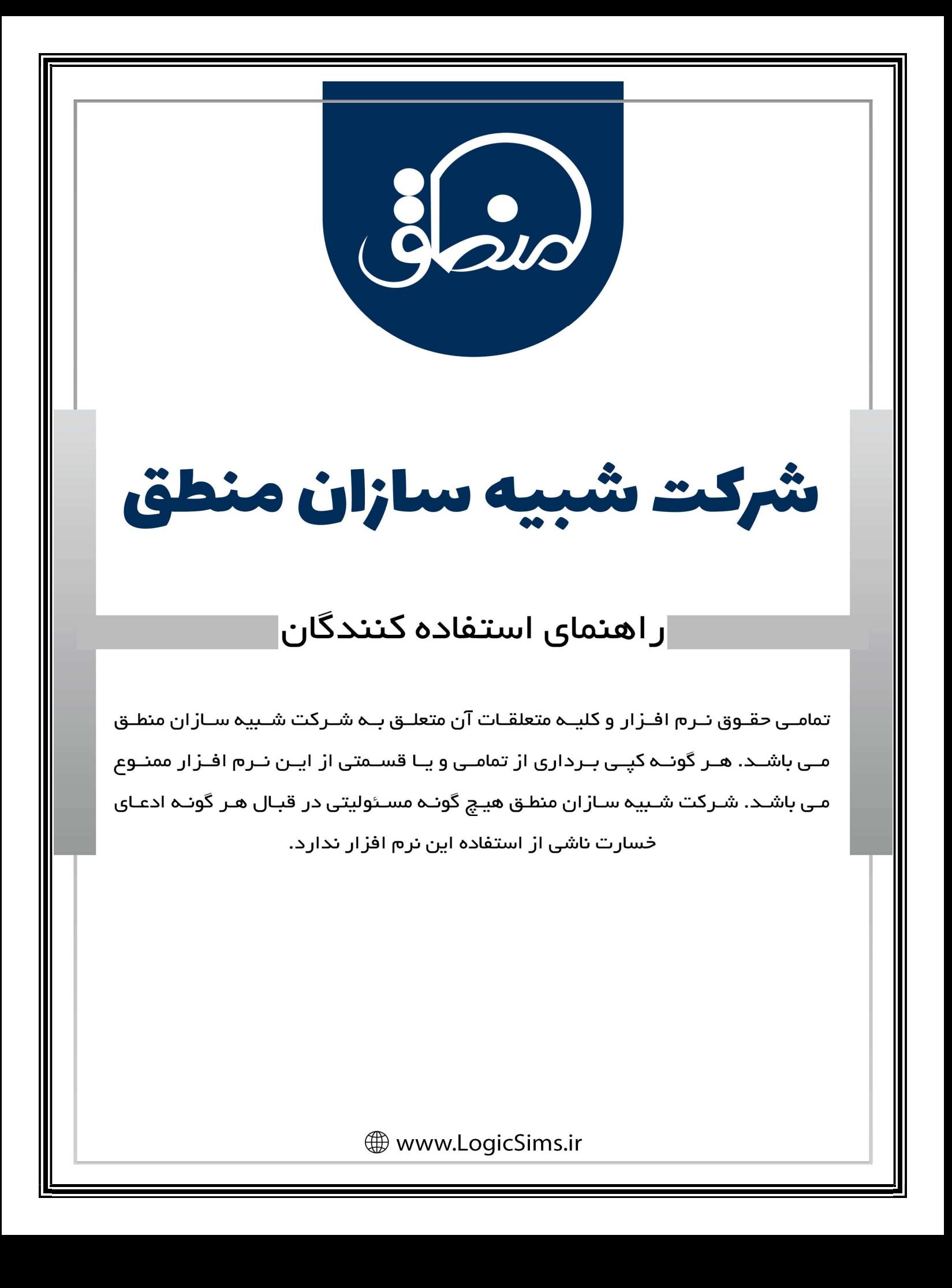

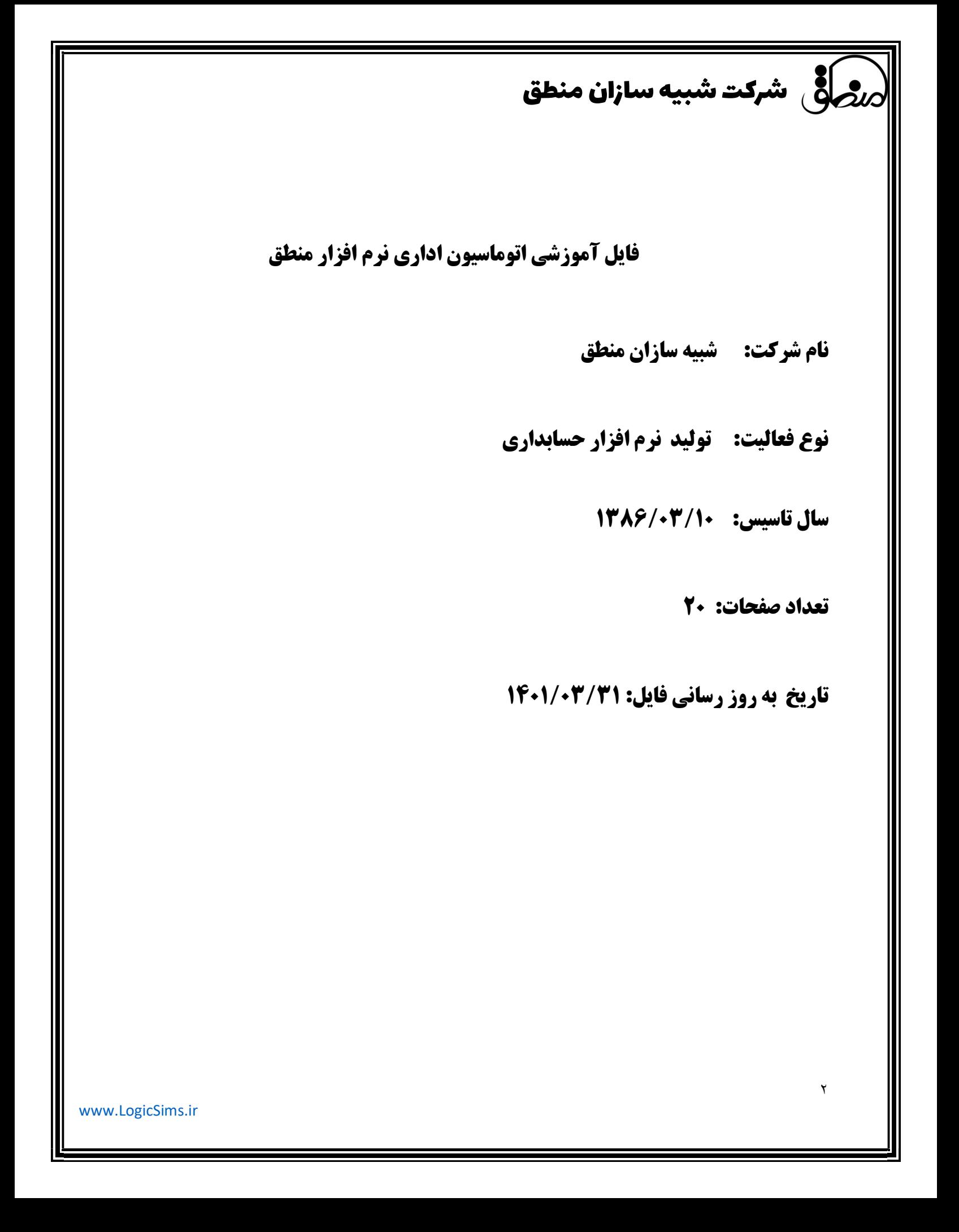

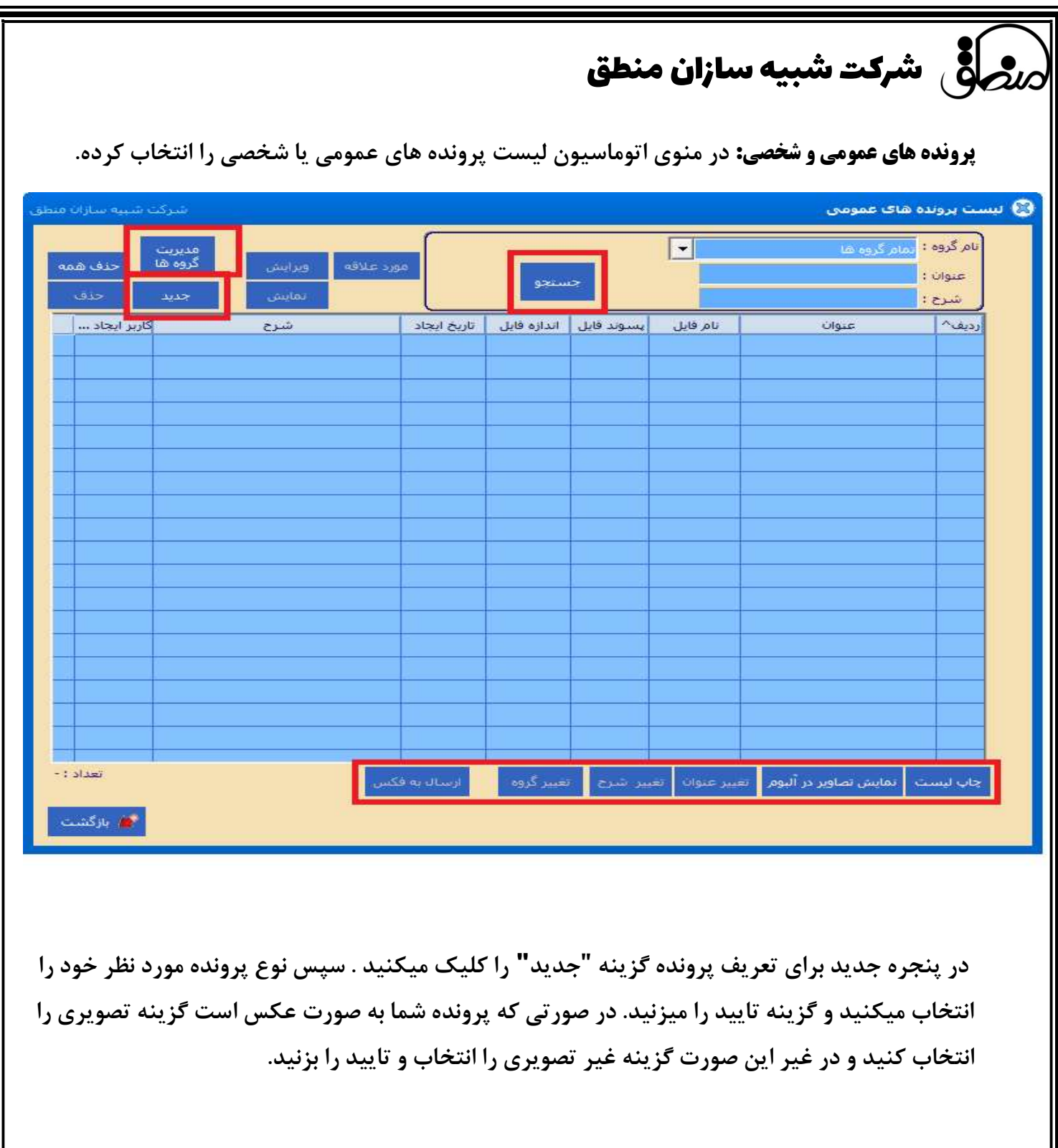

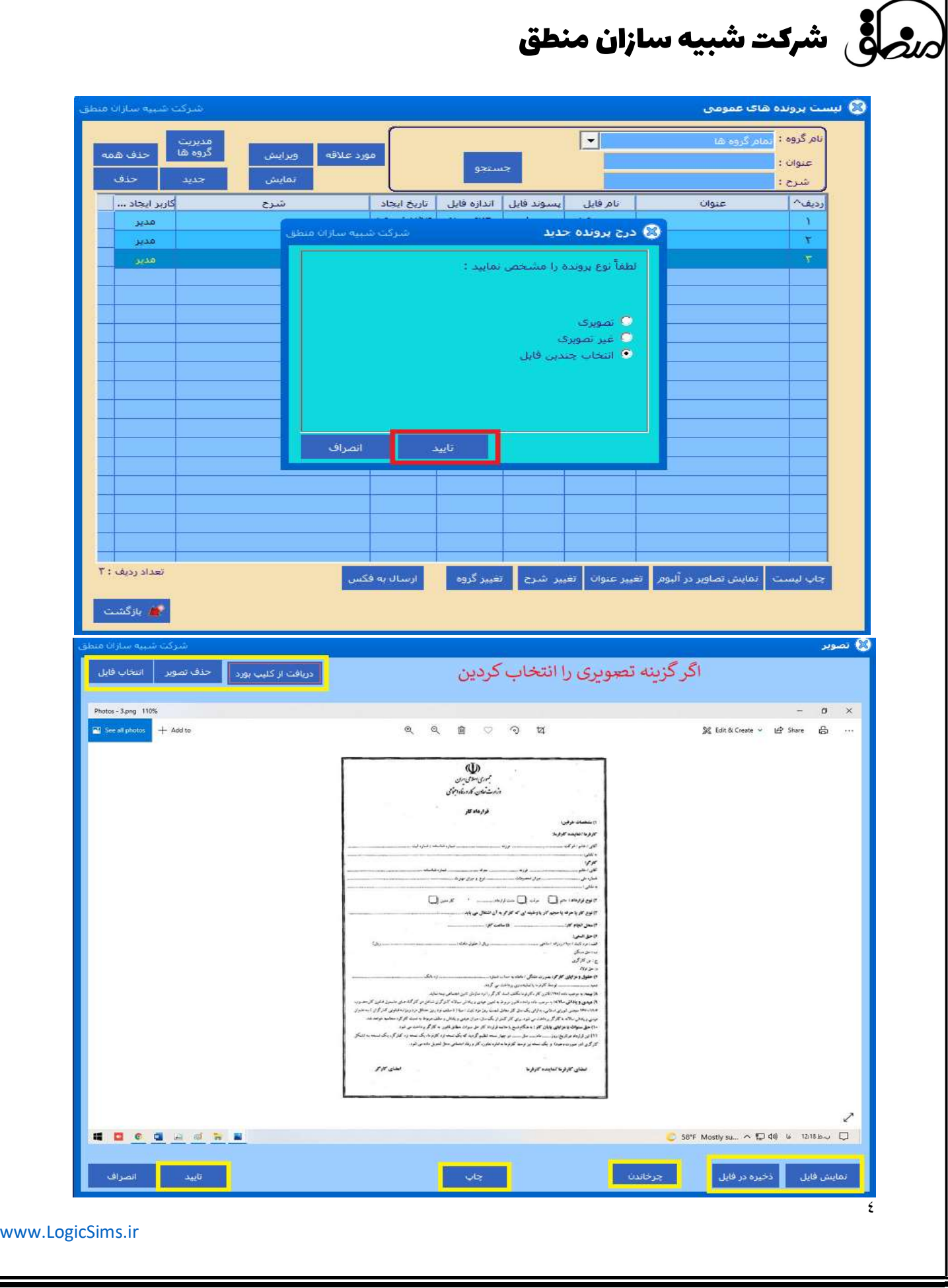

## راض شرکت شبیه سازان منطق  $\omega$

بعد از انتخاب فايل ميتوانيد با استفاده از گزينه هاي پايين پنجره تغييراتي نظير تغيير عنوان و تغير شرح و تغيير گروه پرونده را انجام دهيد و در صورت نياز آن پرونده را به فكس ارسال كنيد.

در صورت ارسال به فكس پنجره جديدي باز ميشود كه از شما ميپرسد ميخواهيد به طرف حساب فكس بفرستيد يا به يك شماره خاص.

نكته: ليست پرونده هاي شخصي دقيقا مثل ليست پرونده هاي عمومي است با اين تفاوت كه پرونده هاي عمومي را تمام كاربران ميتوانند ببينند.

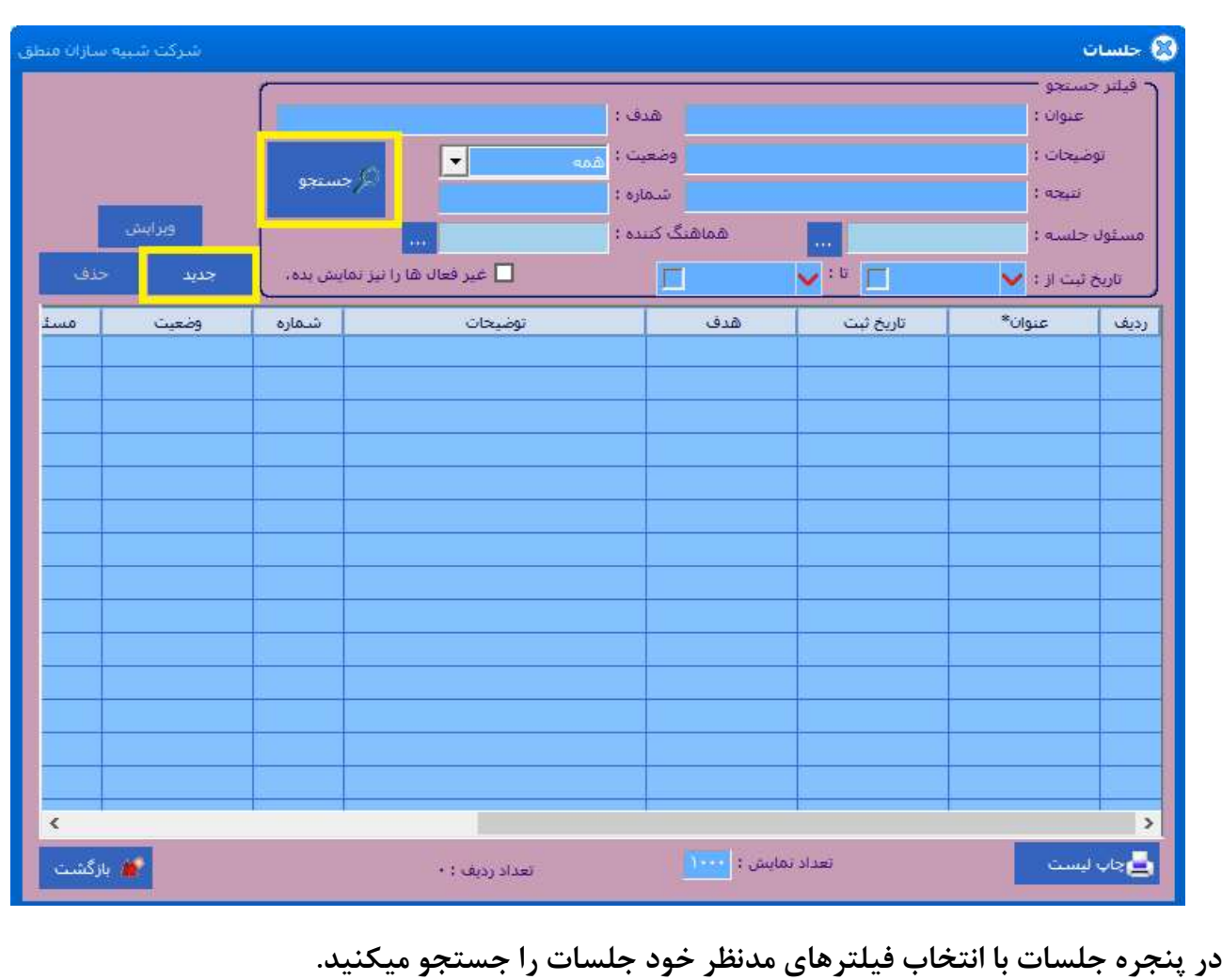

<mark>جلسات</mark>

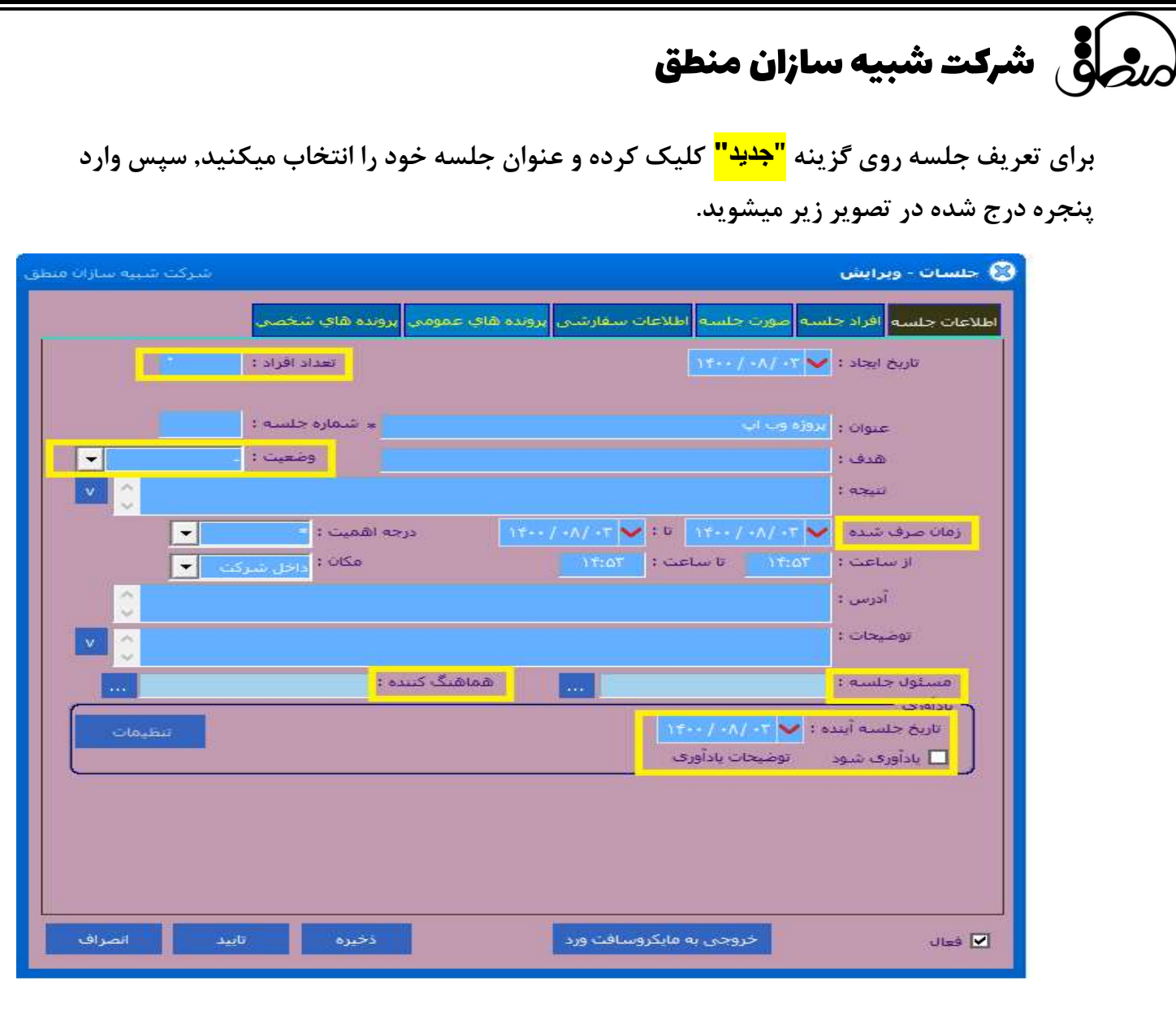

در پنجره جديد اطلاعات جلسه نظير تاريخ و تعداد افراد شركت كننده را وارد ميكنيد سپس مقدار زمان صرف شده و وضعيت را درج ميكنيد. در صورتي كه مكان جلسه خارج از شركت است آدرس مورد نظر را مينويسيد و سپس مسئول جلسه و هماهنگ كننده, و در آخر تاريخ جلسه آينده و در صورت نياز تيك ياداوري را فعال ميكنيد.

در صورت فعال كردن تيك ياداوري پنجره زير براي شما باز ميشود.

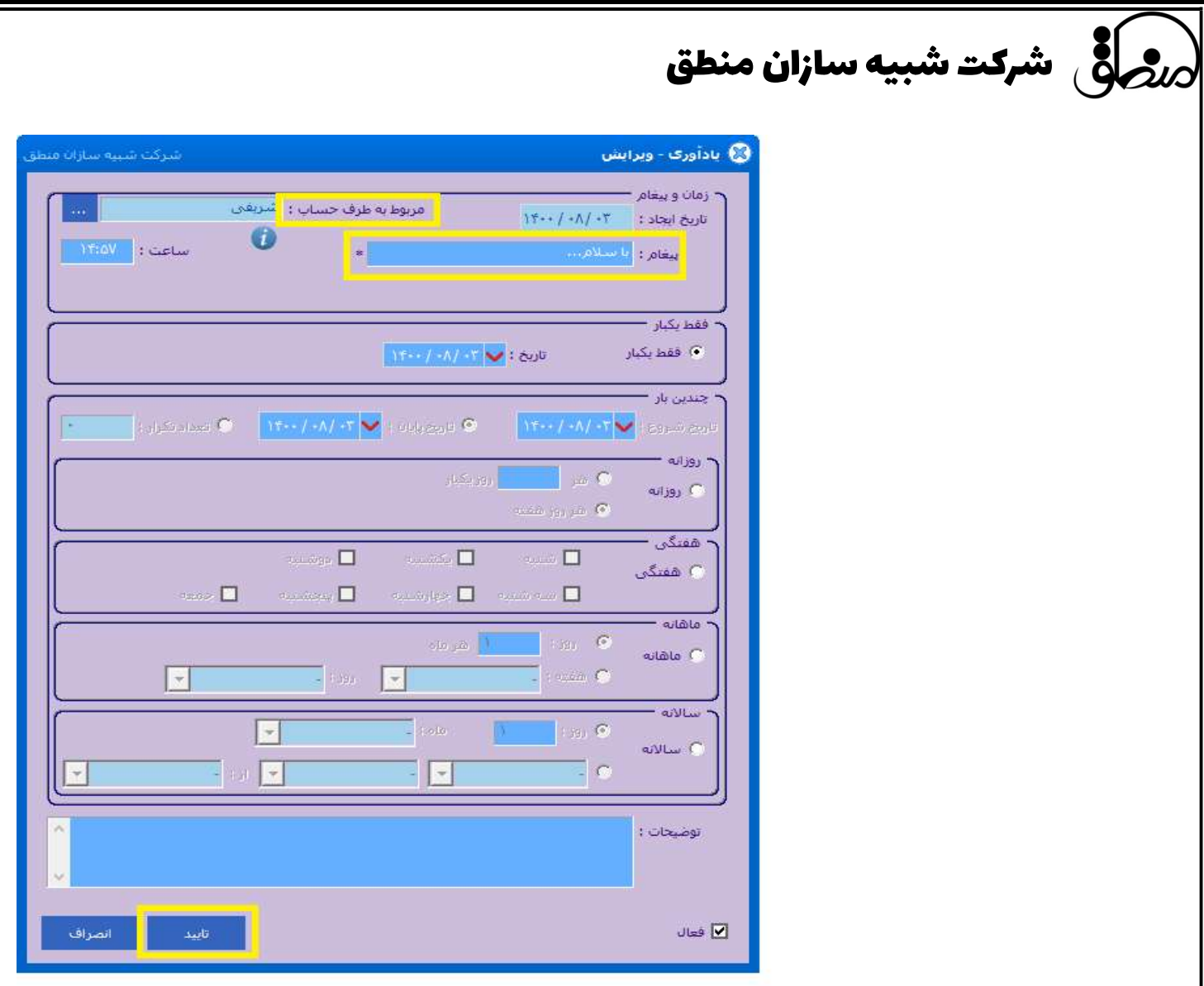

در اين پنجره(پنجره ياداوري) طرف حساب را انتخاب ميكنيد و متن پيام دلخواه براي ارسال جهت ياداوري را مينويسيد. سپس تاريخ و ميزان ارسال پيام را مشخص ميكنيد كه هر چند وقت يكبار ارسال شود و گزينه تاييد را ميزنيد.

در قدم بعدي روي تب <mark>"افراد جلسه"</mark> كليک كنيد و در صورت كليک روي گزينه جديد پنجره زير باز ميشود.

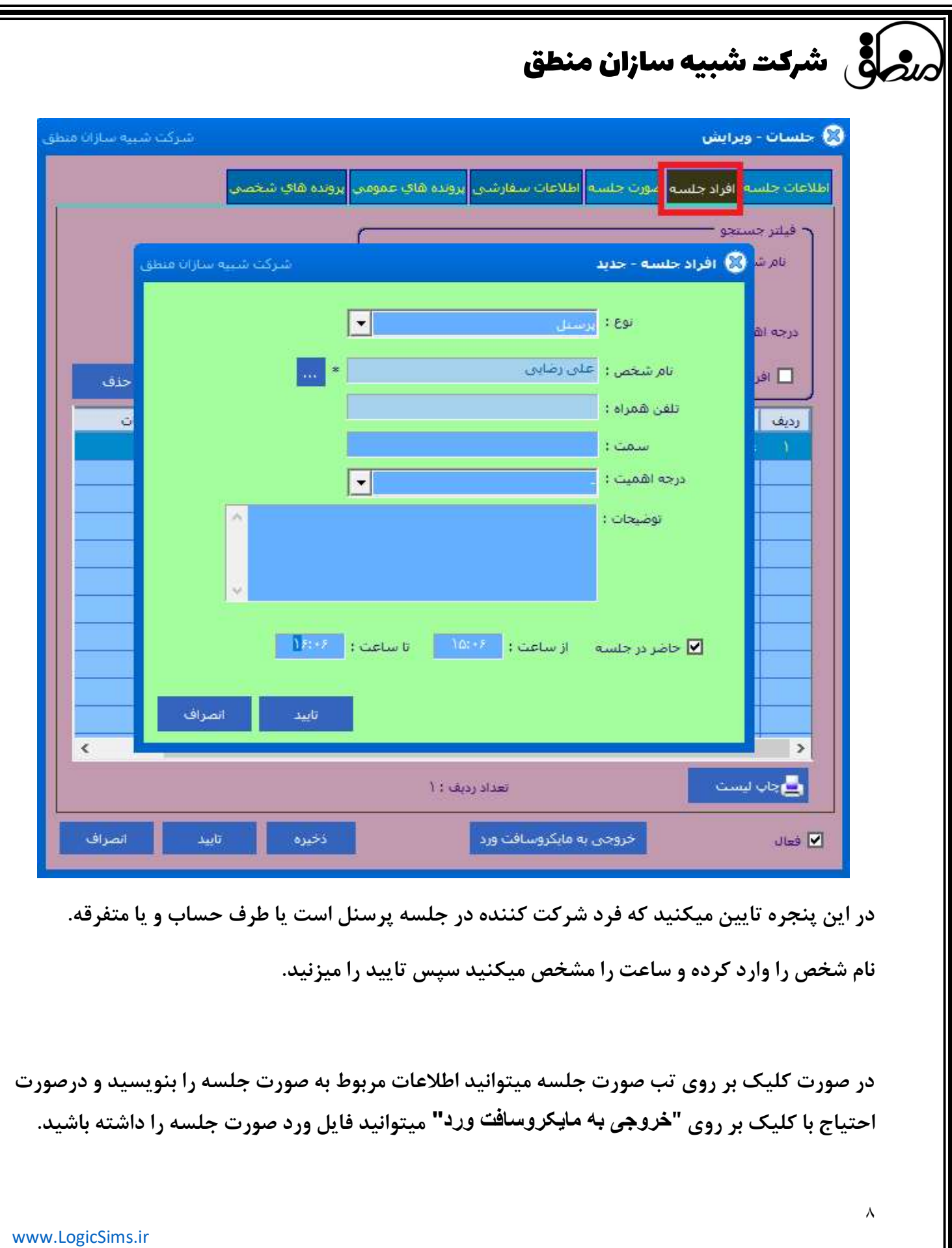

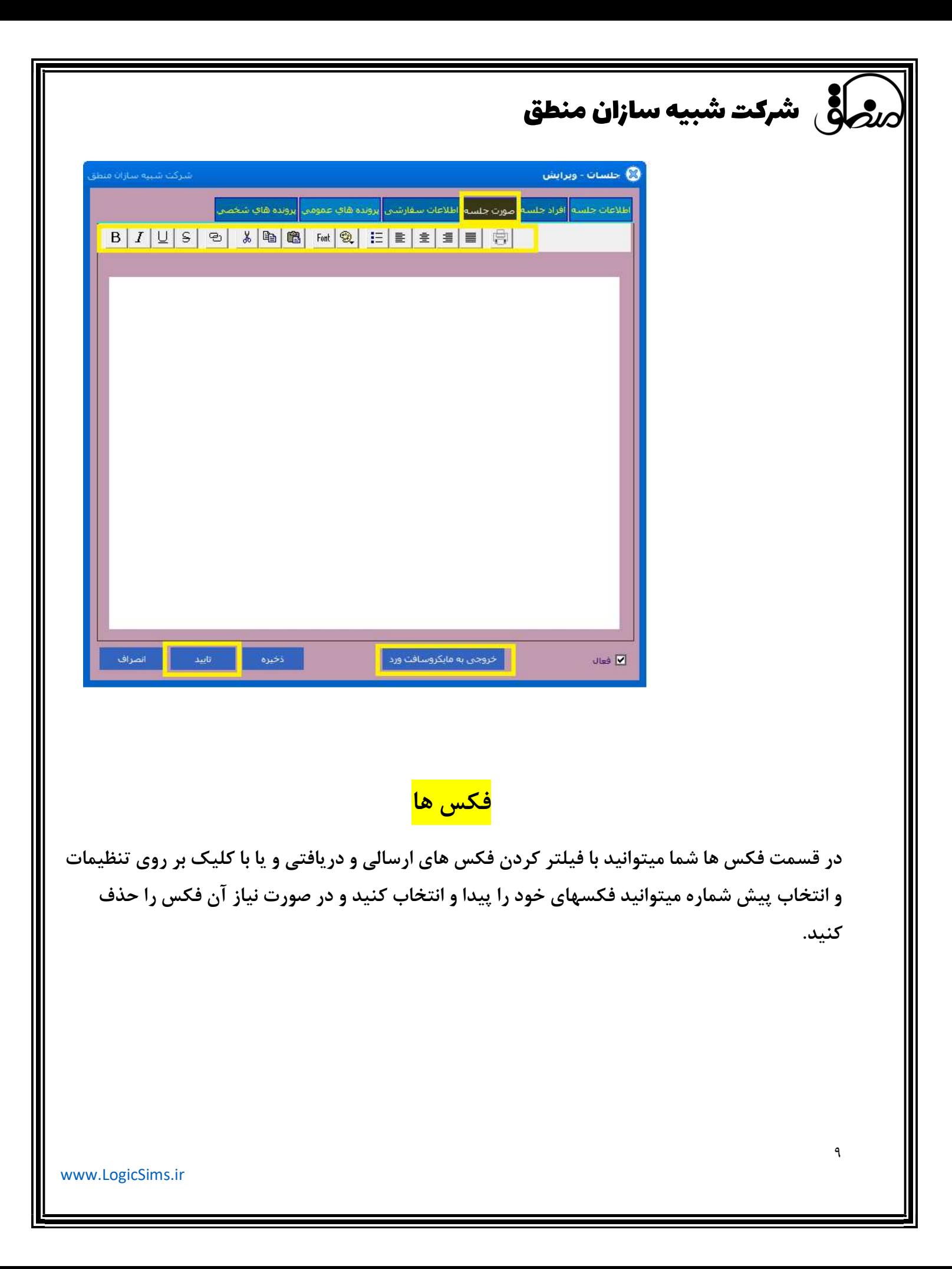

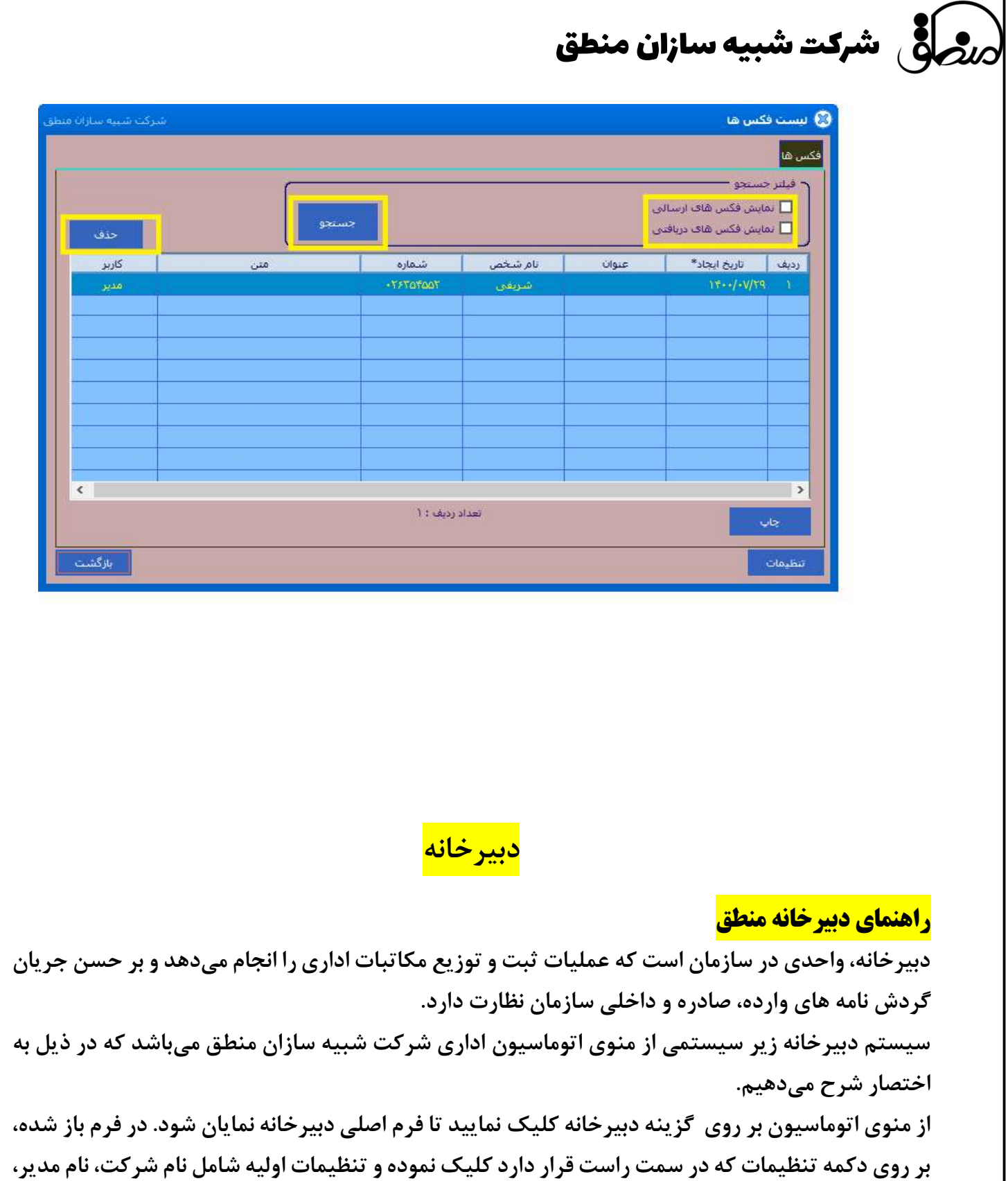

١٠

راض شرکت شبیه سازان منطق  $\omega$ 

آدرس شركت، شماره، نام شعبه تامين اجتماعي، پيشوند شماره دبيرخانه، پسوند شماره دبيرخانه و تعيين نمودن ٣ امضاء براي تاييد نامهها، ميباشد.

در قسمت فيلتر جستجو براي دسترسي سريعتر به نامه از طريق مواردي چون نامه، درجه اهميت، وضعيت، نوع ارجاع، نام فرستنده، نام گيرنده، شماره دبيرخانه، شماره نامه، تاريخ، نمايش غير فعالها و ... با كليك بر روي دكمه جستجو امكان پذير ميباشد.

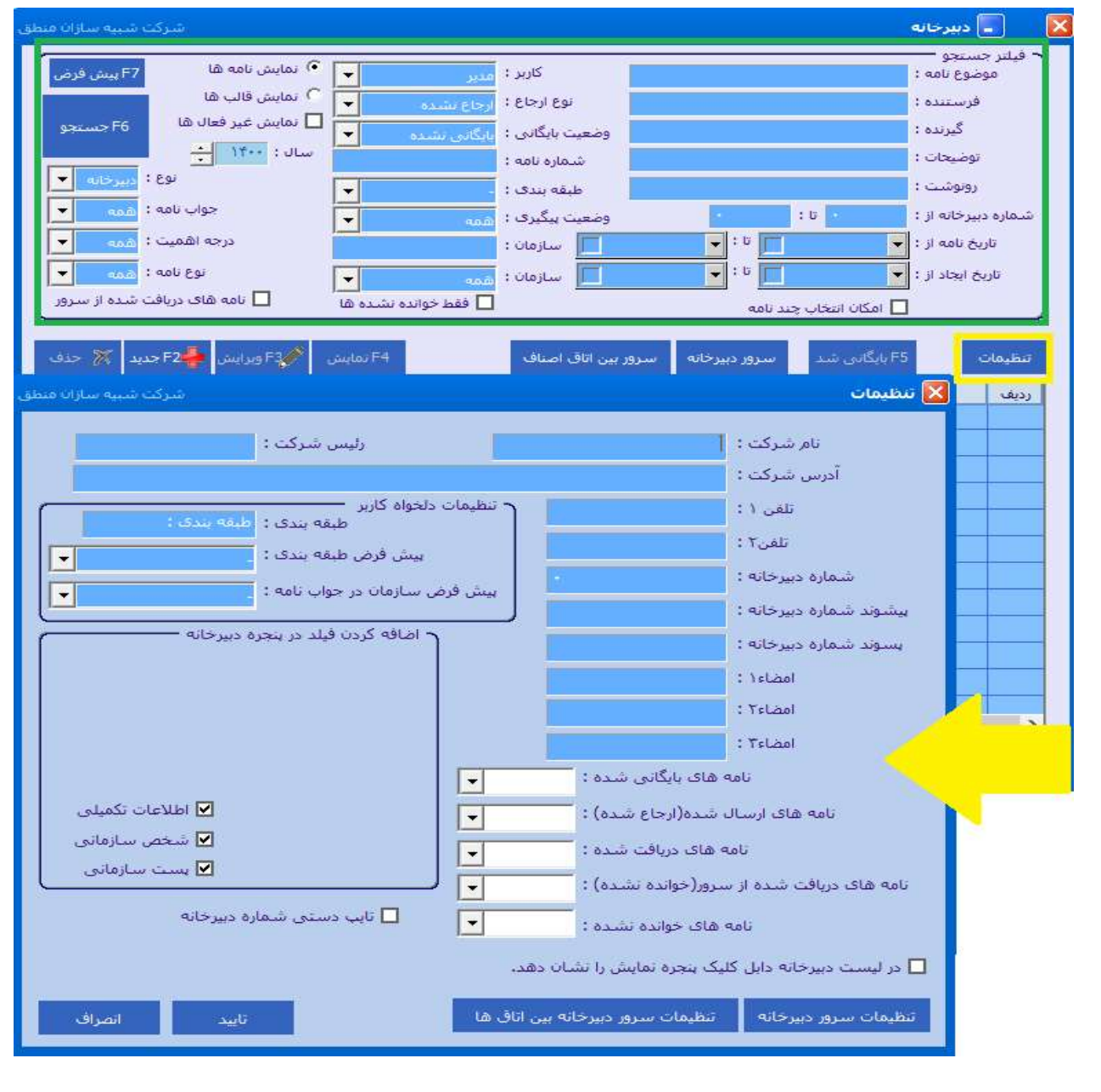

 شرکت شبیه سازان منطق انواع نامهها در دبيرخانه شامل داخلي، وارده و صادره ميباشد : <mark>نامههاي داخلي :</mark> به نامههايي اطلاق ميشود كه در داخل سازمان گردش دارد بطور مثال بخشهاي مختلف اداري، حسابداري، مالي و رياست. <mark>نامههاي وارده :</mark> به نامههايي اطلاق ميشود كه از طرف ارگانها و شركتهاي مختلف از خارج به داخل سازمان ارسال ميش شركت شبيه سازان منطق <mark>∫ ـ </mark>∫دبيرخانه  $\overline{\mathsf{x}}$ أفيلتر جستجوا 6) نمایش نامه ها .<br>F7 پیش فرض کاربر : اس<sub>ت</sub>  $\overline{\phantom{a}}$ موضوع نامه : <sup>7</sup> نمایش قالب ها نوع ارجاع : <mark>أرجاح بشيدة</mark>  $\blacksquare$ فرستنده : **□** نمایش غیر فعال ها .F6 جستجو گیرنده : وضعیت بایگانی : <mark>بازگانی بشده</mark>  $\blacktriangledown$  $\begin{picture}(20,10) \put(0,0){\line(1,0){10}} \put(15,0){\line(1,0){10}} \put(15,0){\line(1,0){10}} \put(15,0){\line(1,0){10}} \put(15,0){\line(1,0){10}} \put(15,0){\line(1,0){10}} \put(15,0){\line(1,0){10}} \put(15,0){\line(1,0){10}} \put(15,0){\line(1,0){10}} \put(15,0){\line(1,0){10}} \put(15,0){\line(1,0){10}} \put(15,0){\line(1$ شماره نامه : توضيحات : نوع : <mark>دبیرخانه ا</mark> ᆌ رونوشت : طيقه بندي :  $\overline{\phantom{a}}$ جواب نامه : همها  $\blacksquare$  $\ddot{v}$ شماره دبیرخانه از : وضعیت پیگیری : <mark>است</mark>  $\blacksquare$ رجه اهميت : همه تاریخ نامه از : <mark>| ۳</mark> X نامه - حديد شركك شبيه سازان منطق  $\boxed{\bullet}$  تاریخ ایجاد از :  $\overline{\mathbf{r}}$ توع نامه : همه .<br><mark>تاریخ ایجاد : ۱۴۰۰ - ۱۴۰۰ - ۱۴۰۰ - ۱۴۰۰ - ۱۴</mark>۰۰ تولید می شود.  $\mathbf{z}$ ه های دریافت شده از سرور تولید می شود. ∏ اھك <mark>ن</mark>وضوع نامه : <mark>- F2جدید |</mark> ⊠ حذف F5 بانگا تنظيمات دبیرخانه بایگانی شده موظ رديف  $\cdot$ نوع نامه : ارامه صادره نامه داخلی انصراف نامه وارده نامه صادره  $\overline{\phantom{a}}$ - تعداد رديف : • تعداد نمایش : |  $|e| \geq$ ارجاع ا<br>الله بازگشت U<sub>R</sub> F9 ود. ١٢

<mark>نامههاي صادره :</mark> به نامههايي اطلاق ميشود كه از داخل سازمان به ارگانها و شركتهاي مختلف واقع در خارج از سازمان صادر ميشود.

شرکت شبیه سازان منطق

براي ايجاد نامه بر روي گزينه جديد كليك، سپس عنوان نامه را تايپ و در قسمت نوع نامه يكي از انواع نامهها (داخلي، وارده و صادره) را انتخاب نماييد. براي ورود به پنجره اصلي دبيرخانه گزينه تاييد را فشار دهيد. و در غير اينصورت گزينه انصراف را كليك نماييد. شامل سربرگهاي مشخصات، متن نامه، اطلاعات سفارشي و پروندههاي عمومي ميباشد.

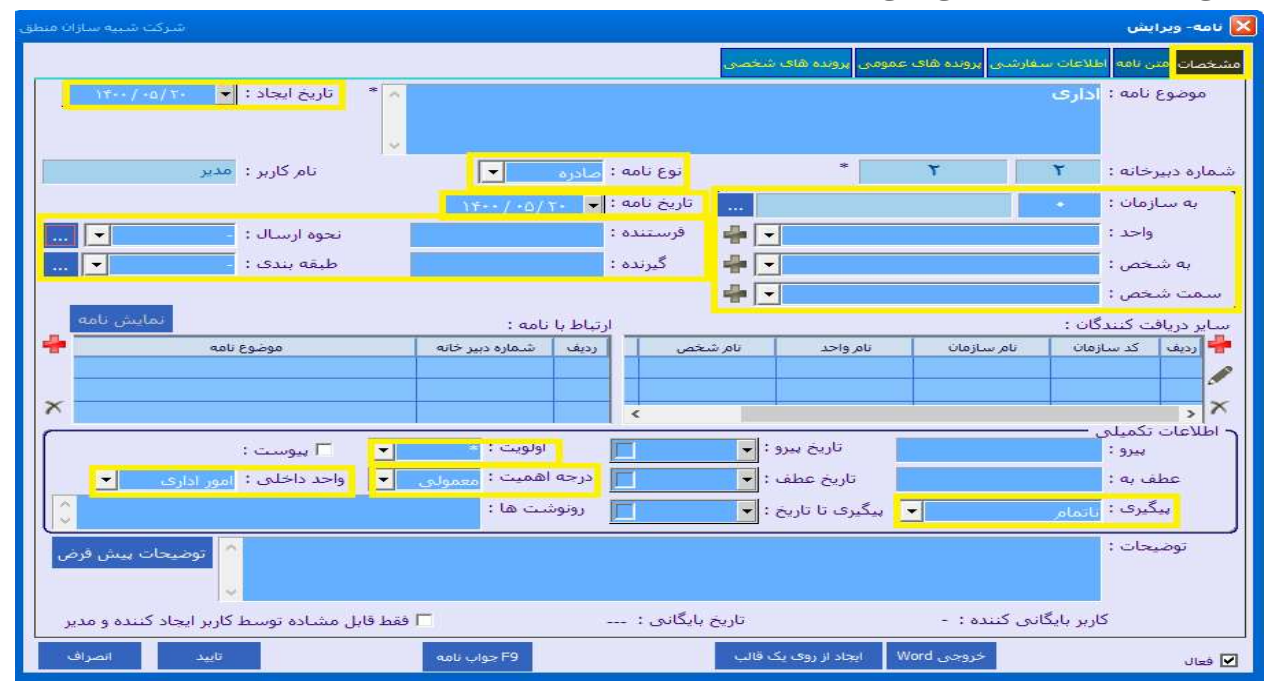

<mark>مشخصات :</mark> شامل عنوان، موضوع ، نوع نامه، شماره نامه، شماره دبيرخانه، تاريخ، كد، طبقه بندي و نحوه دريافت است.

فرستنده و گيرنده را با زدن دكمه مربوطه انتخاب نماييد. فيلدهاي نام، آدرس و تلفن در صورت وجود، خودكار قرار ميگيرند.

از ديگر موارد اين سربرگ اولويت بندي نامهها بصورت ستاره دار، درجه اهميت (معمولي، خيلي فوري، فوري و محرمانه)، پيگيري ( ناتمام، تكميل شده و نياز به پيگيري ندارد)، نام واحد داخلي (رياست، اجرائيات، اداري و بازرسي)، وضعيت (مشاهده شده، در حال بررسي، در حال انجام و انجام شده) و مواردي چون عطف، پيرو، واحد و تاريخ ميباشد.

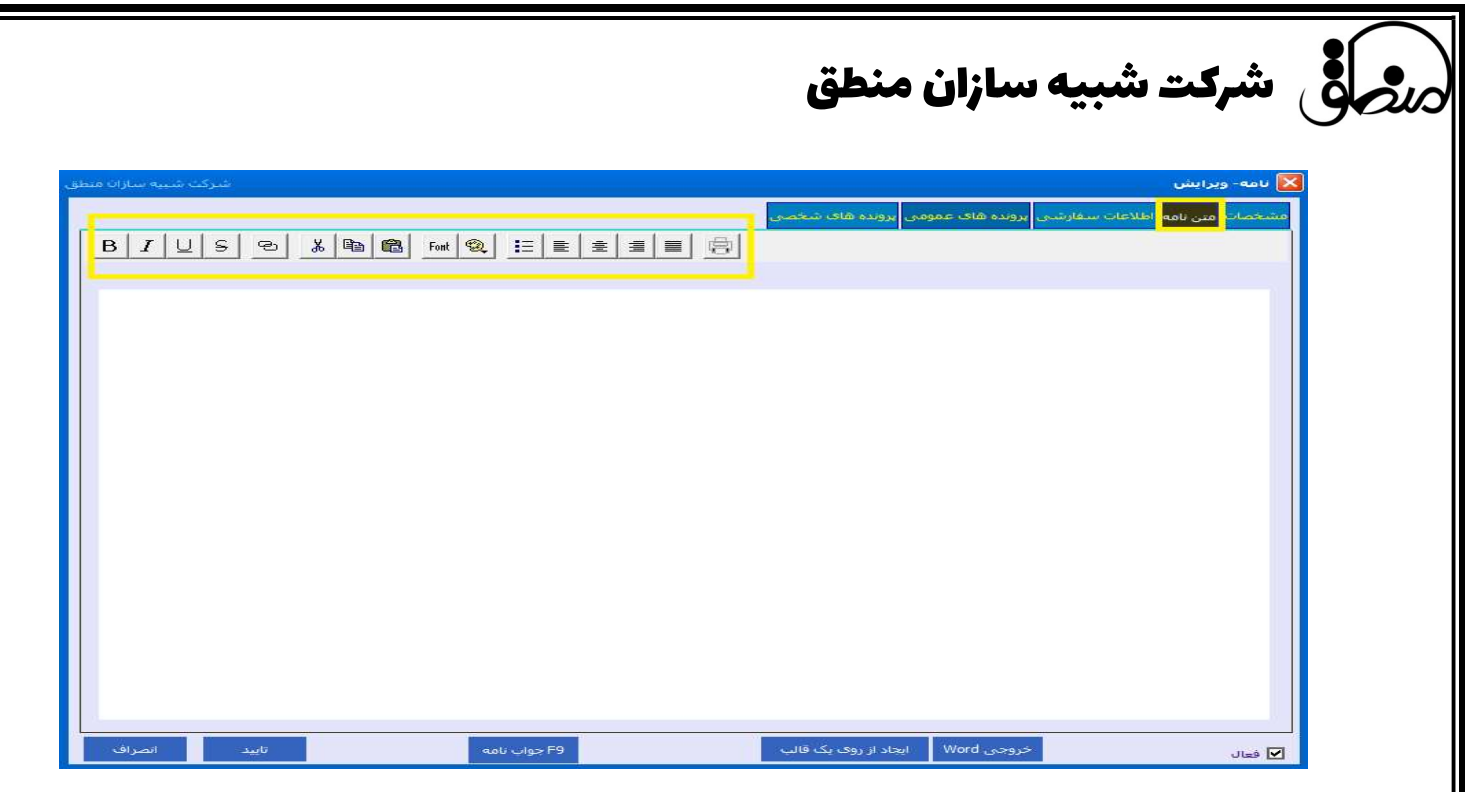

<mark>متن نامه :</mark> در اين سربرگ متن نامه را مي توانيد تايپ نماييد و با كمک نوار ابزاري كه در بالاي صفحه وجود دارد ميتوانيد متني با ظاهري دلخواه داشته باشيد.

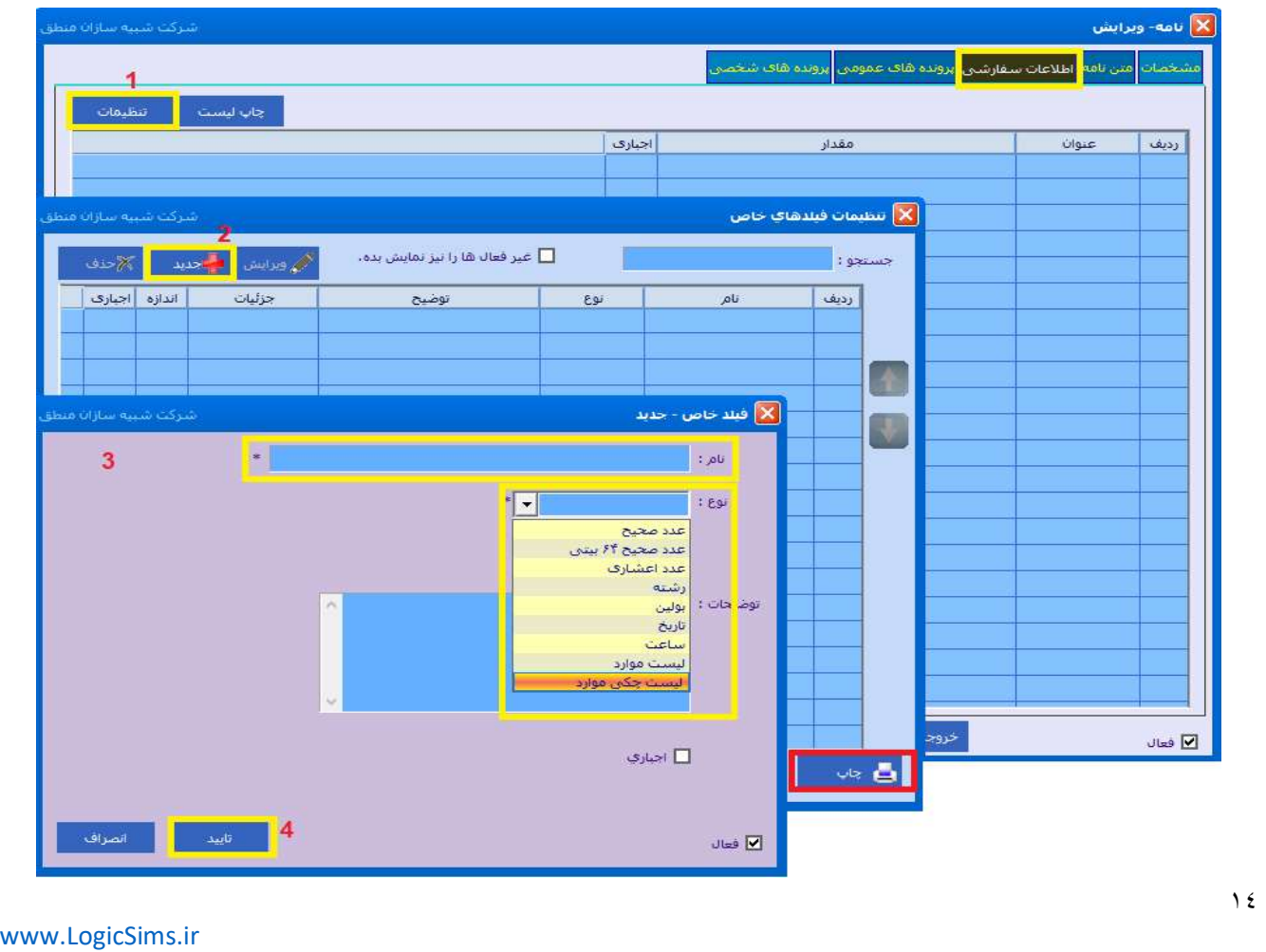

شرکت شبیه سازان منطق

ا<mark>طلاعات سفارشي :</mark> ممكن است براي ذخيره اطلاعاتي كه مورد نياز كاربر است مكاني تعبيه نشده باشد، شما ميتوانيد با استفاده از اين پنجره و با زدن دكمه تنظيمات فيلد مورد نظر را تعريف نماييد. همچنين از اطلاعات اين پنجره چاپ بگيريد.

<mark>پروندههاي عمومي :</mark> تعريف كلي پروندههاي عمومي در دبيرخانهها در واقع ذخيره و بايگاني نامهها بصورت تصويري و غير تصويري است در واقع كاربر دبيرخانه با اسكن گرفتن از نامهها مدارك را در صورت مفقود شدن حفظ نمايد. در پروندههاي عمومي هر كاربري ميتواند اطلاعات ذخيره شده را مشاهده نمايد.

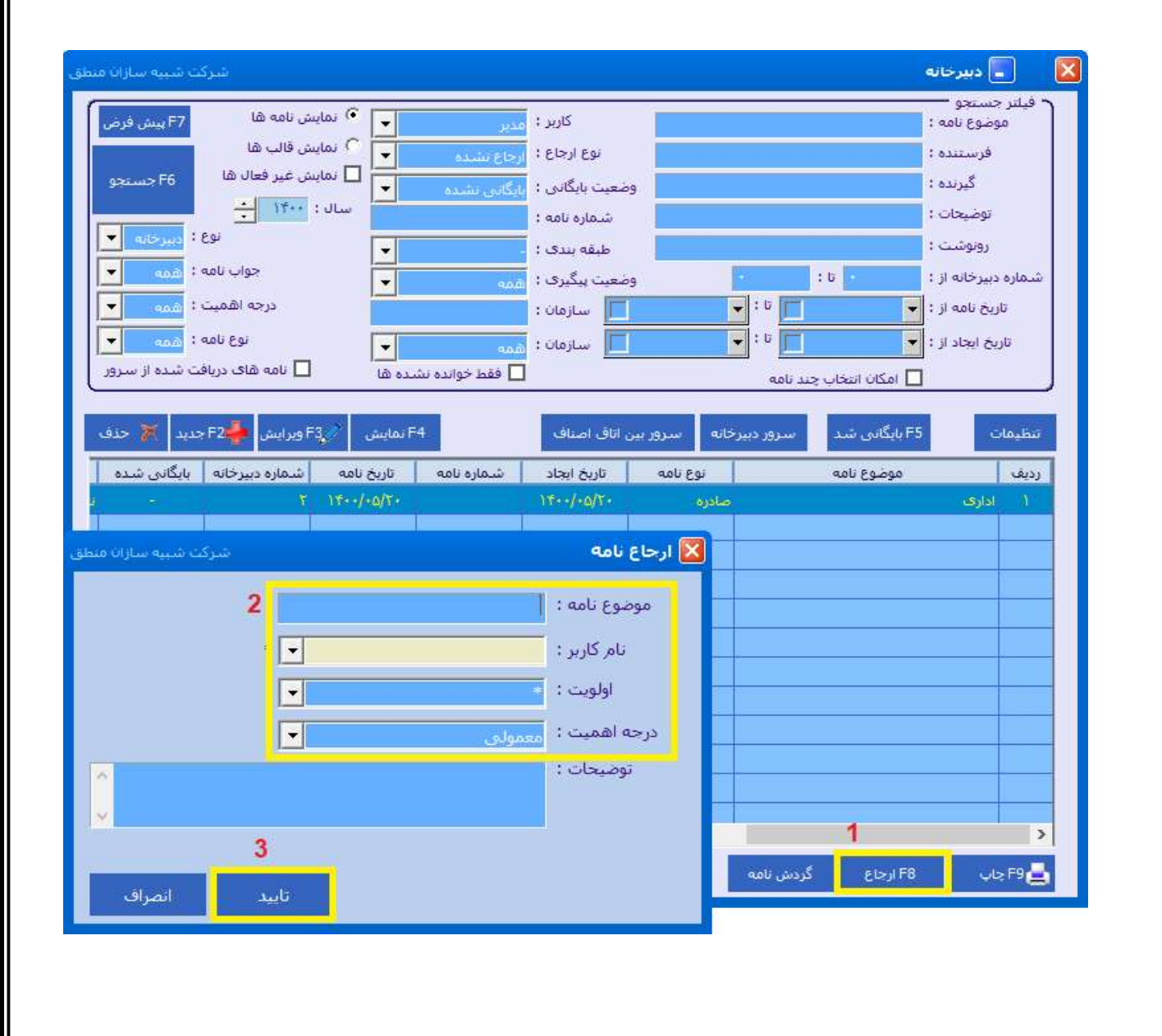

شرکت شبیه سازان منطق

با انتخاب نامه، دكمههايي كه در پايين پنجره وجود دارند فعال ميشوند با كليك بر روي دكمه ارجاع پنجره مربوط به آن نمايان ميشود كه شامل عنوان، نام كاربر، اولويت، درجه اهميت و توضيحات است كه شما مي توانيد نامه خود را به كابر ديگري ارجاع دهيد و از كارتابل خود به كارتابل ديگر انتقال دهيد.

با زدن دكمه گردش نامه روند گردش نامه بين كاربران را نشان ميدهد كه براي مديريت نامهها بسيار حائظ اهميت است.

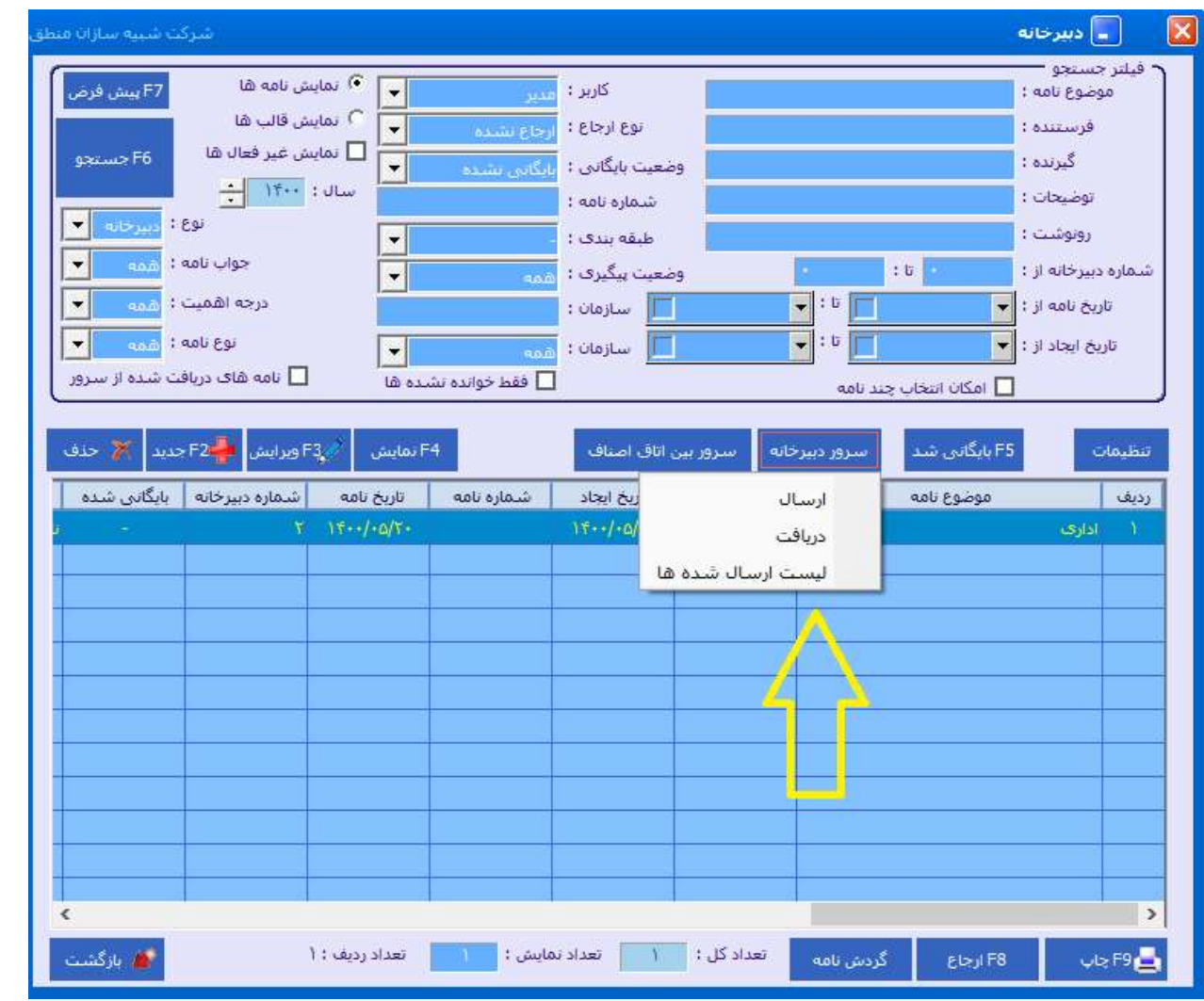

يكي ديگر از امكانات دبيرخانه امكان دريافت و ارسال نامه از اتحاديه ها به اتاق اصناف و برعكس مي باشد. بطوريكه نامه هايي را را كه در قسمت دبيرخانه ثبت كرده ايم را انتخاب كرده و بر روي دكمه سرور دبيرخانه كليك مي كنيم در آخر انتخاب مي كنيم به كجا ارسال شود. همچنين براي دريافت نامه هايي كه از طرف اتاق اصناف براي ما ارسال مي شود از همان دكمه سرور دبيرخانه گزينه دريافت را مي زنيم و در

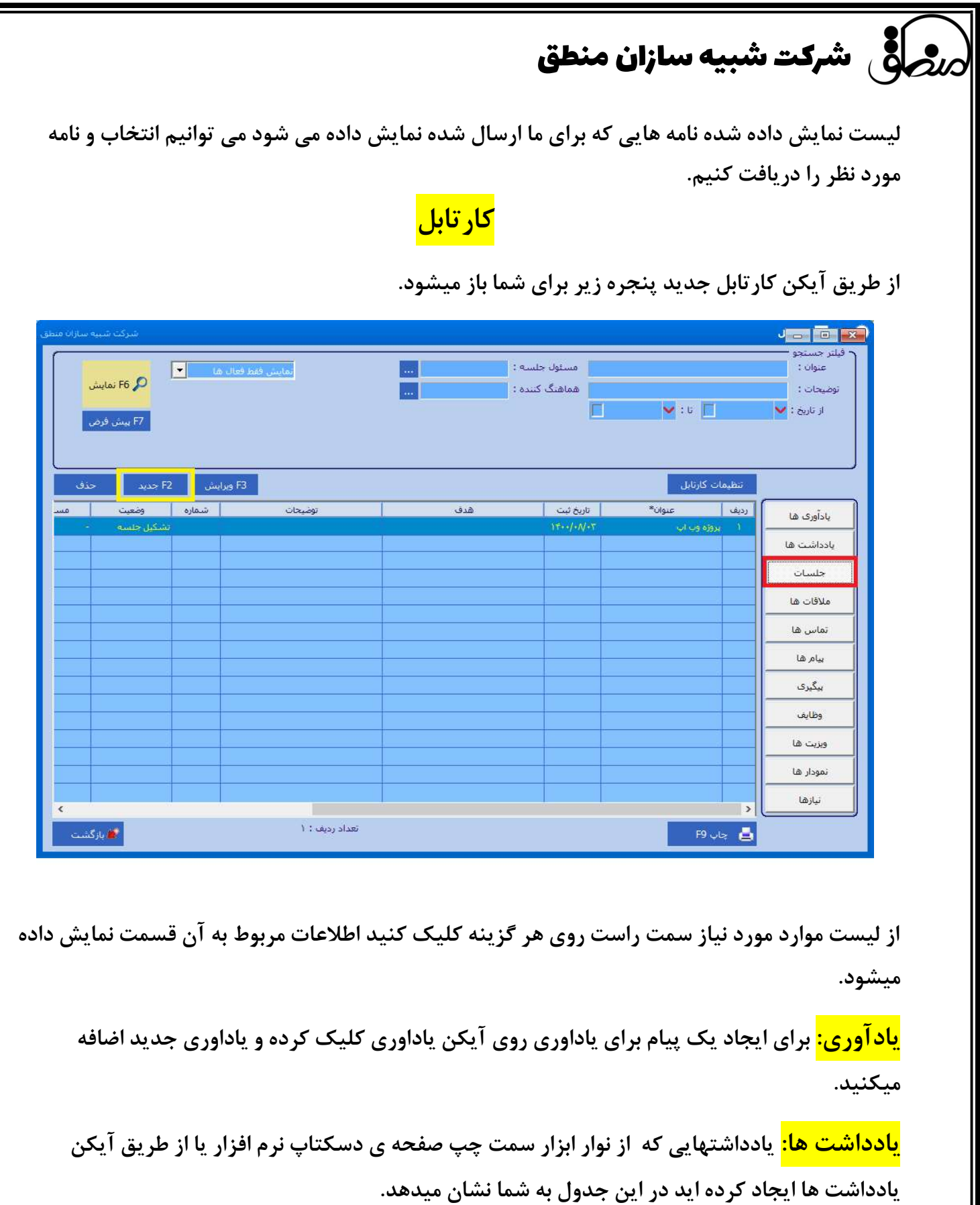

١٧

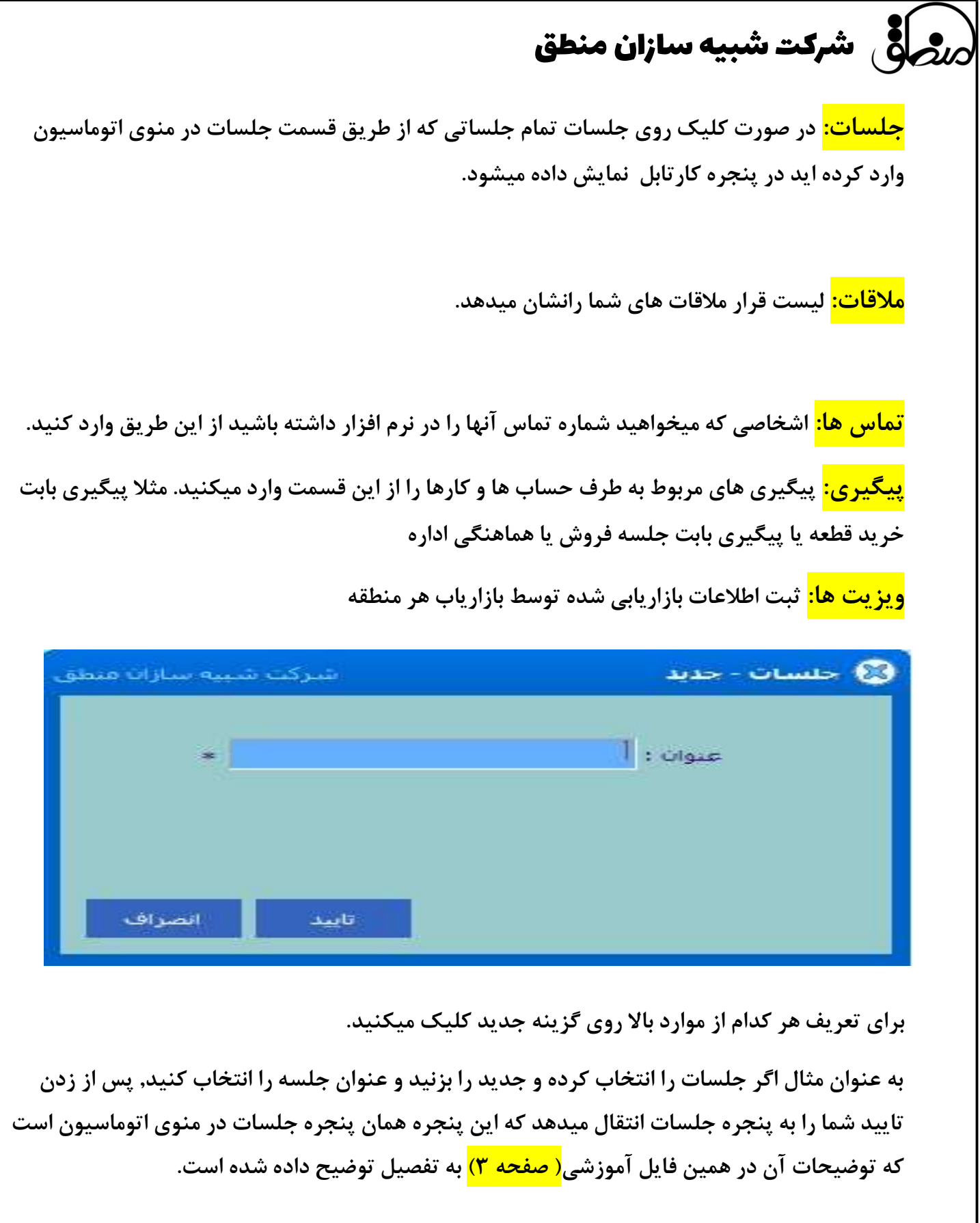

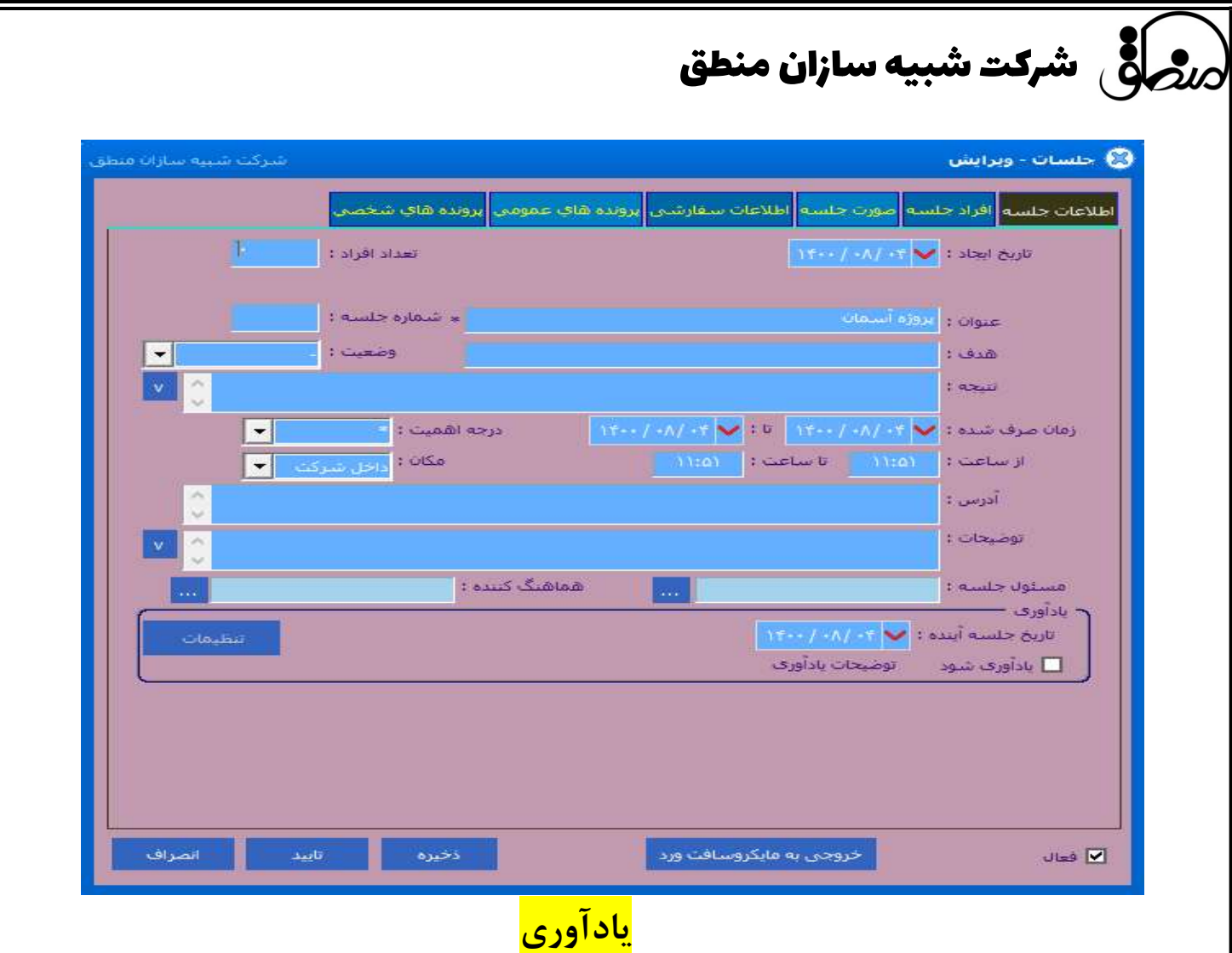

آخرين گزينه در منوي اتوماسيون مربوط به پنجره ياداوري است كه با كليك بر روي آن و يا كليك بر روي آيكن يادآوري ها جدولي براي شما باز ميشود كه تمام اطلاعات مربوط به ياداوري هاي وارد شده نمايش داده ميشود كه ميتوانيد اين موارد را جستجو, ويرايش و حذف كنيد و يا يك ياداوري جديد اضافه كنيد.

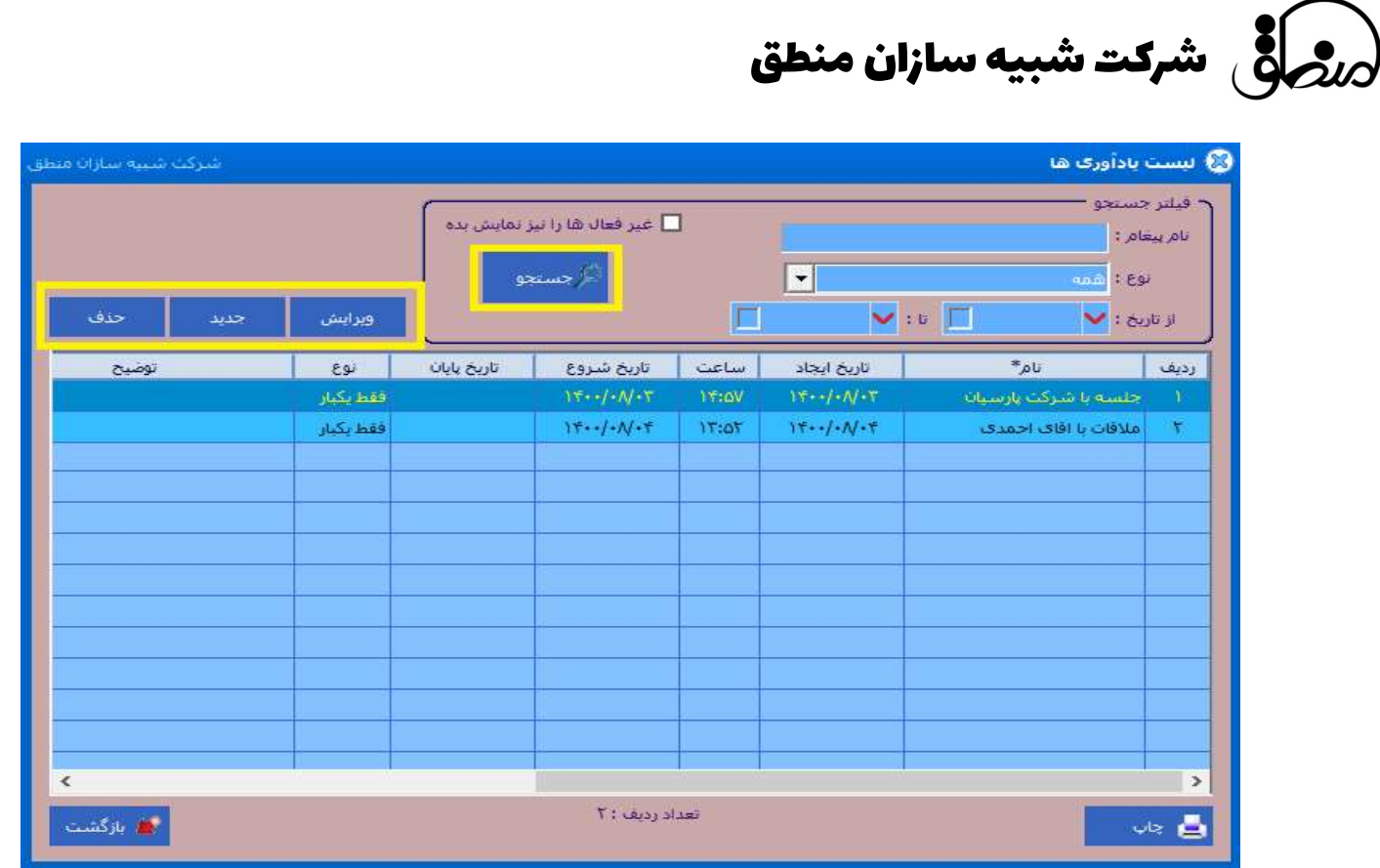

ايده ها : در اين پنجره شما مي توانيد ايده هاي شركت را ايجاد و مديريت نماييد

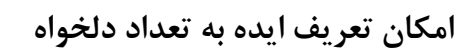

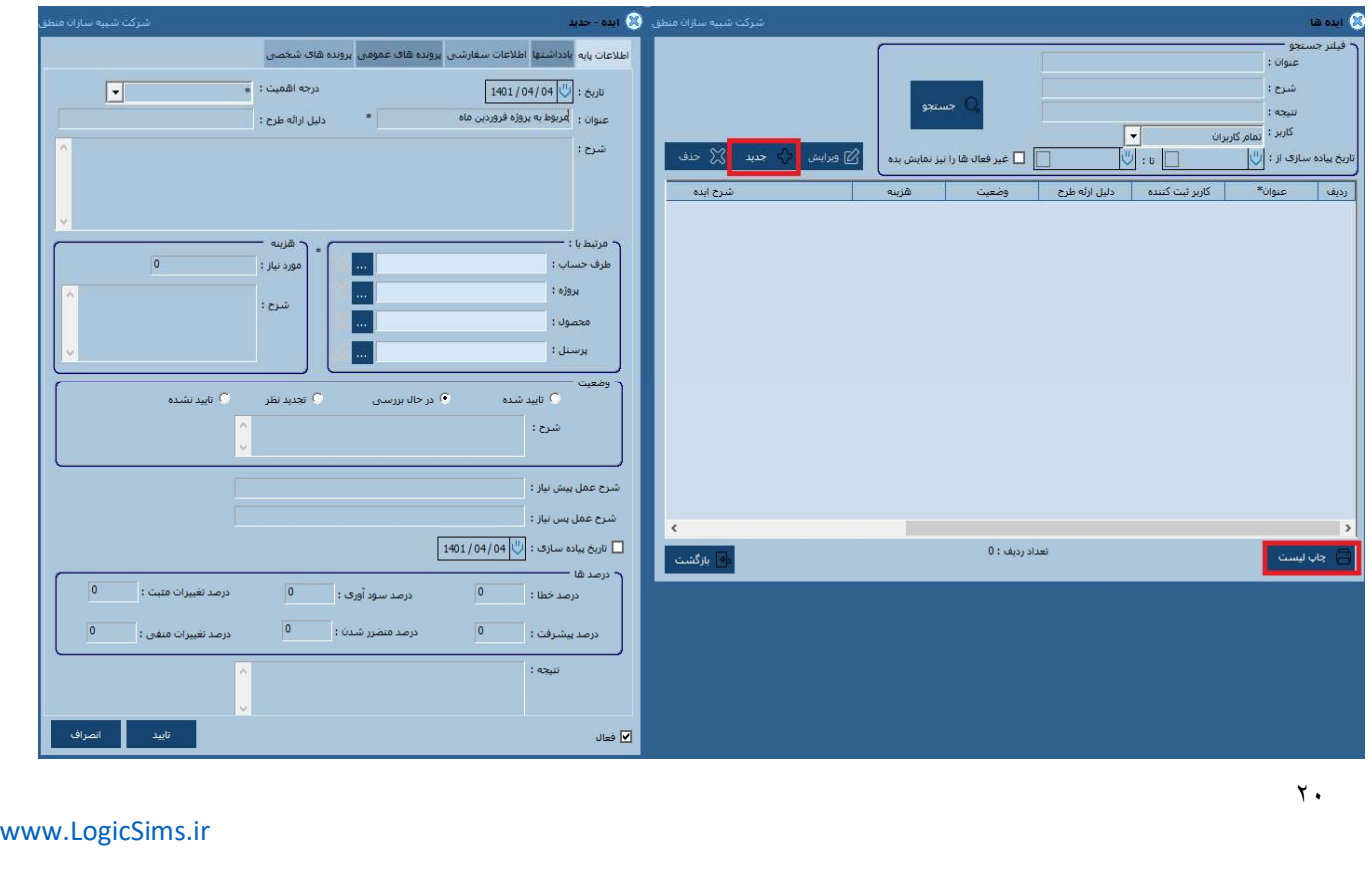

ثبت دليل ايجاد طرح، درجه اهميت ، شرح، هزينه مورد نياز و مرتبط نمودن آن به پروژه، محصول، پرسنل و يا طرف حساب ثبت وضعيت ايده اعم از تاييد شده ، در حال بررسي ، تجديد نظر، تاييد نشده مشخص نمودن شرح عمل پيش و پس نياز تاريخ پياده سازيو ثبت درصد خطا، سودآوري، تغييرات مثبت،پيشرفت، متضرر شدن، تغيييرات منفي و درج نتيجه ي حاصل از اين ايده و.. قابليت گزارش گيري بر اساس تاريخ ثبت ايده، عنوان، شرح و نتيجه

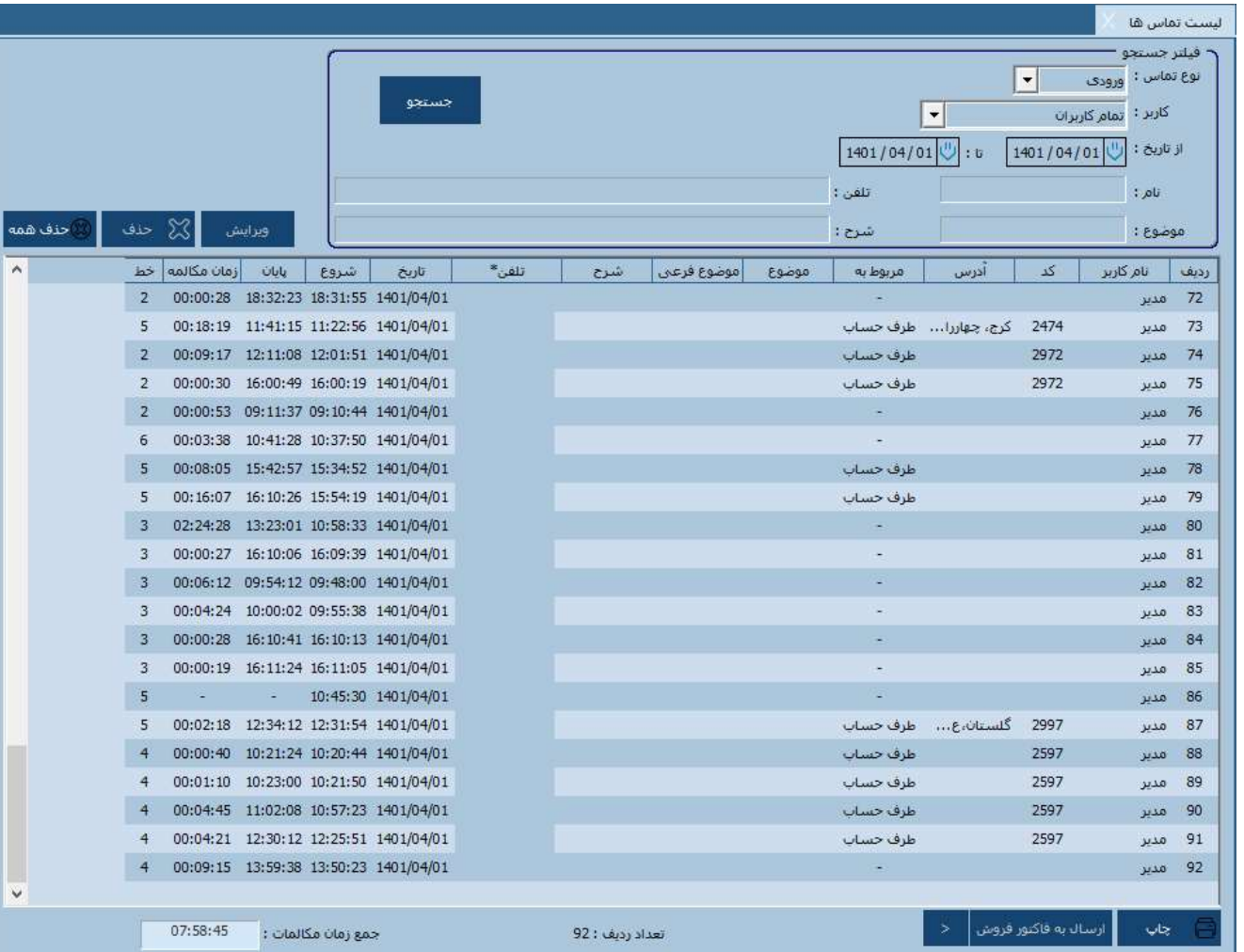

ليست تماس ها:

براي مشاهده تماس هاي ورودي و خروجي و تهيه گزارشي از جمع زمان مكالمه در بازه تاريخي مورد نظر

www.LogicSims.ir

٢١

## شرکت شبیه سازان منطق $\omega$